## PORTALE COLLABORATORI VERSIONE 1.26.00.13

## **1 Nuovi filtri di ricerca**

## **1.1 Data conferimento / Data Espletamento**

Con questo rilascio è stata modificata la funzionalità di ricerca avanzata degli incarichi del Portale Collaboratori.

La nuova schermata presenta alcune modifiche la modifica di un filtro di ricerca (Data Assegnazione, ora rinominata Data Conferimento) e l'introduzione del filtra sulla data di espletamento dell'incarico

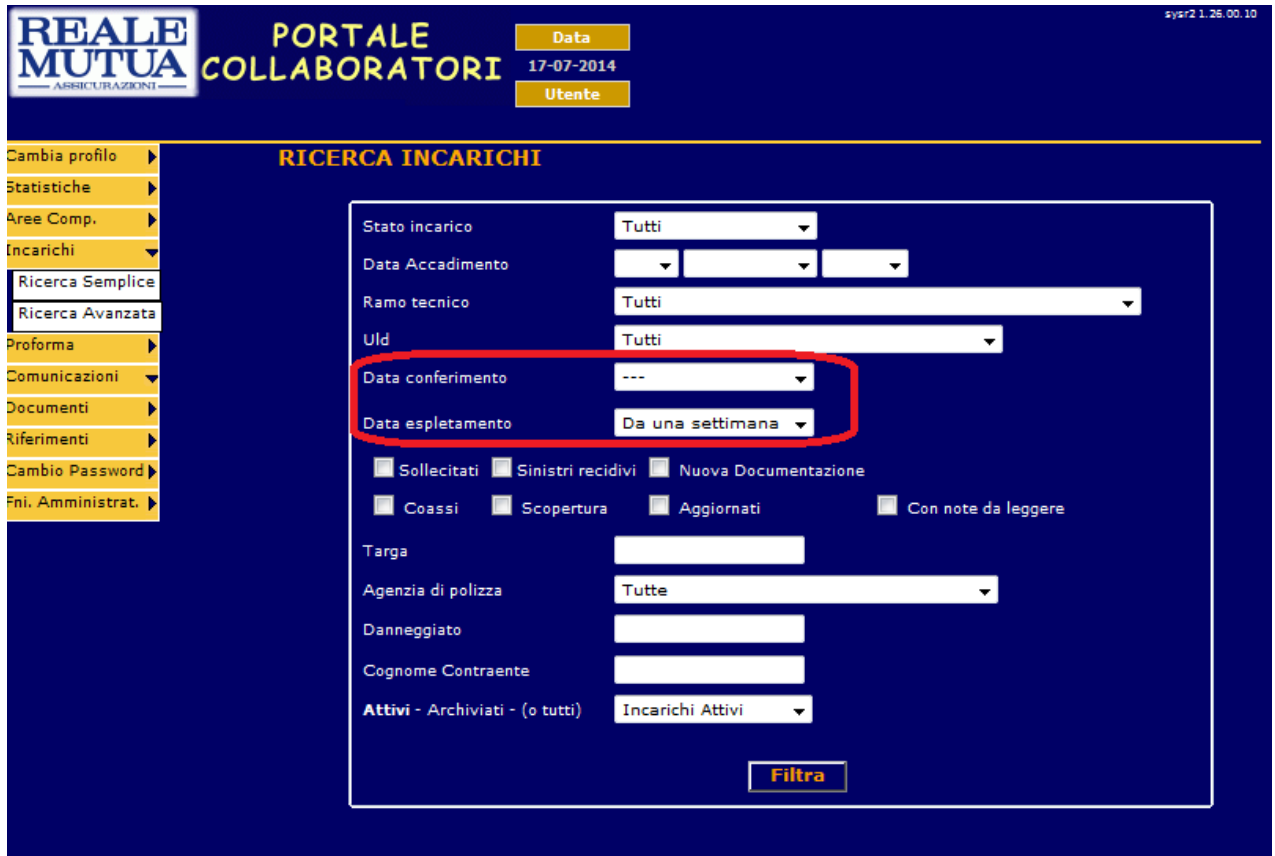

 **Figura 1 - Nuovi filtri di ricerca - Ricerca Avanzata** 

Come già accadeva nella precedente versione della ricerca avanzata, tutti i filtri presenti nella pagina, se selezionati, vanno in aggiunta a quelli già selezionati precedentemente. Si ricorda che, nel caso nessuna scelta fosse fatta relativamente ai filtri Data Conferimento e Data

Espletamento, per limitare la numericità dei risultati, per default verrà settata la data conferimento al

primo giorno del mese precedente a quello attuale .

Nel caso, invece, fossero valorizzate una o entrambe le date, si utilizzeranno i valori inseriti dall'utente per la ricerca.

La ricerca per le due date inserite, presenta alcune novità rispetto al passato.

Il menù a tendina, che contraddistingue i due filtri, presenta 7 scelte; le prime sei voci permettono all'utente di inserire velocemente un periodo di ricerca temporale determinato : Oggi, Da ieri, Da una settimana, Da un mese, Da sei mesi e Da un anno.

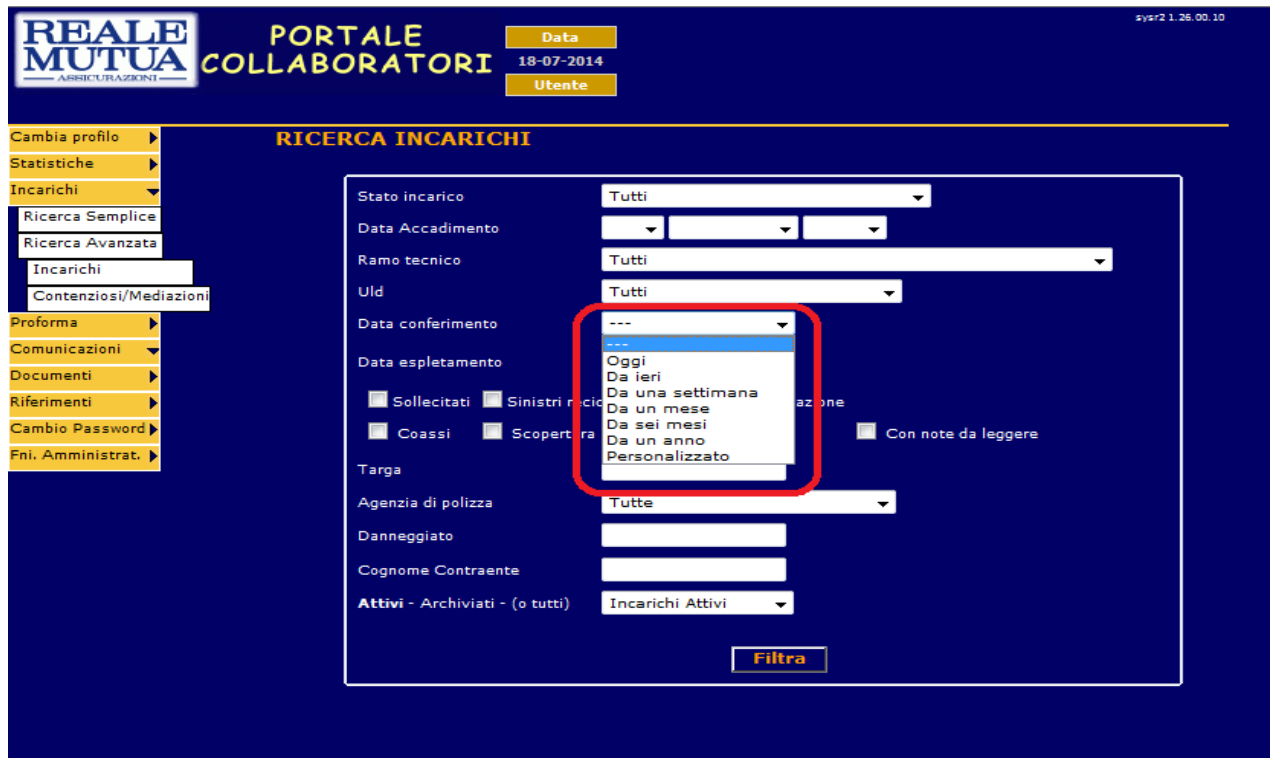

**Figura 2 - Menù a tendina di ricerca per data – Ricerca Avanzata** 

L'ultima scelta, Personalizzato, permette al collaboratore di selezionare con più precisione il periodo di tempo desiderato. Non appena selezionata questa voce di menù , la schermata di ricerca visualizzerà un nuovo menù a tendina di scelta e un selezionatore di data

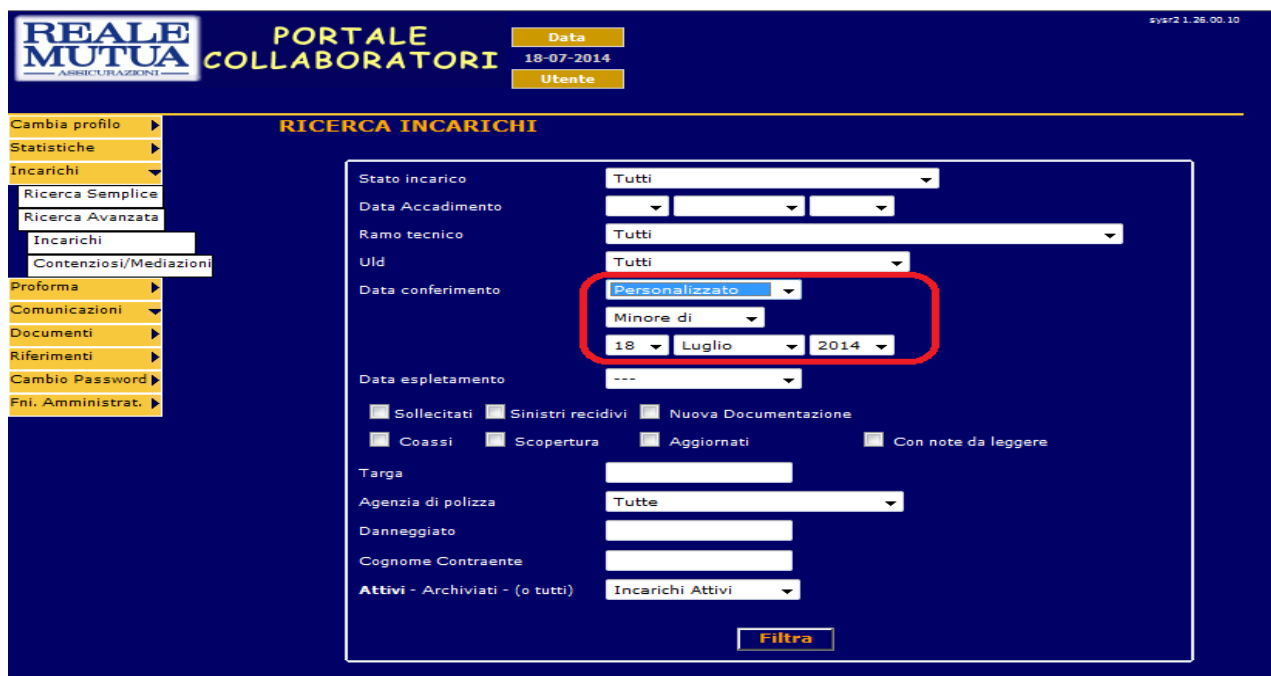

**Figura 3 - Menù di ricerca Personalizzato – Ricerca Avanzata** 

Il nuovo menù a tendina permette di scegliere tra quattro possibilità : Minore di, Maggiore di, Uguale a e Compreso tra

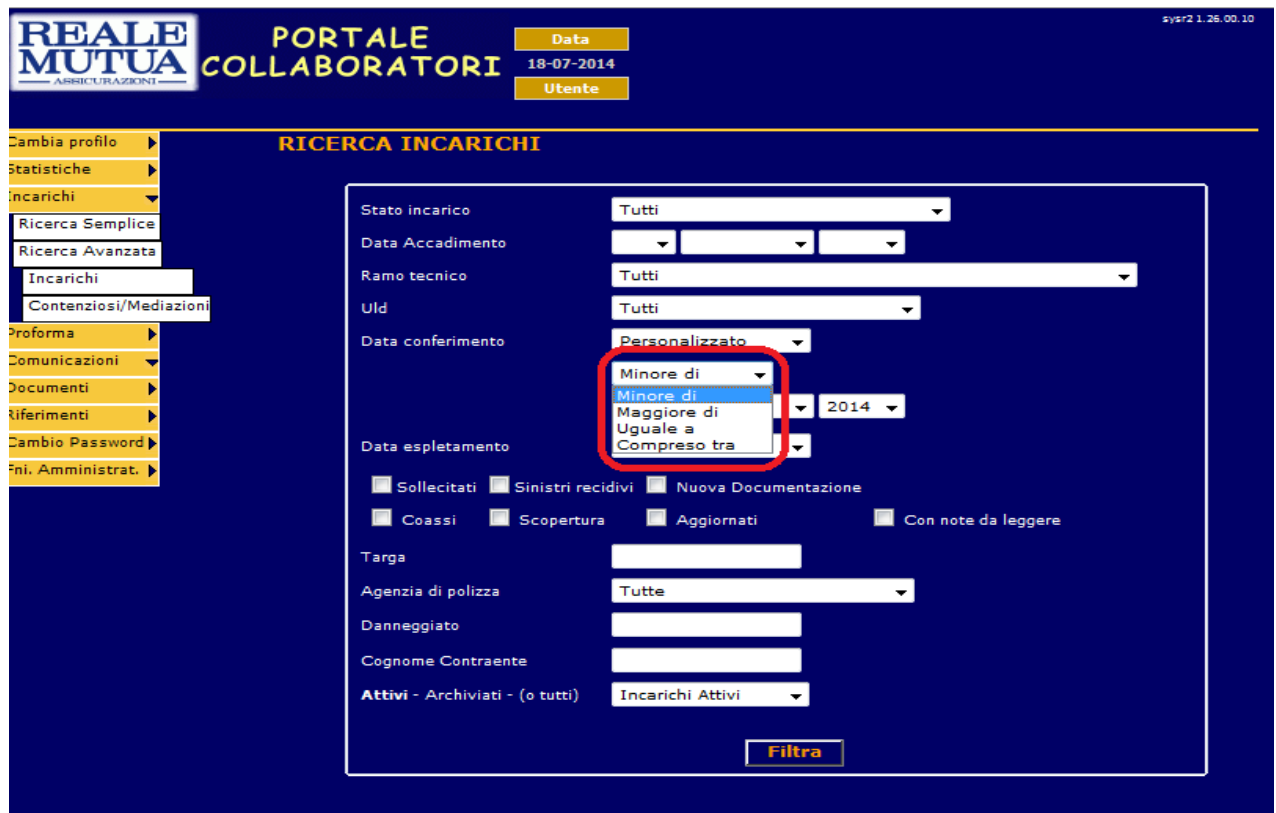

**Figura 4 - Dettaglio del menù di ricerca (Personalizzato) – Ricerca Avanzata** 

Per le prime tre scelte, il range inserito farà riferimento alla data (obbligatoria) da specificare subito sotto.

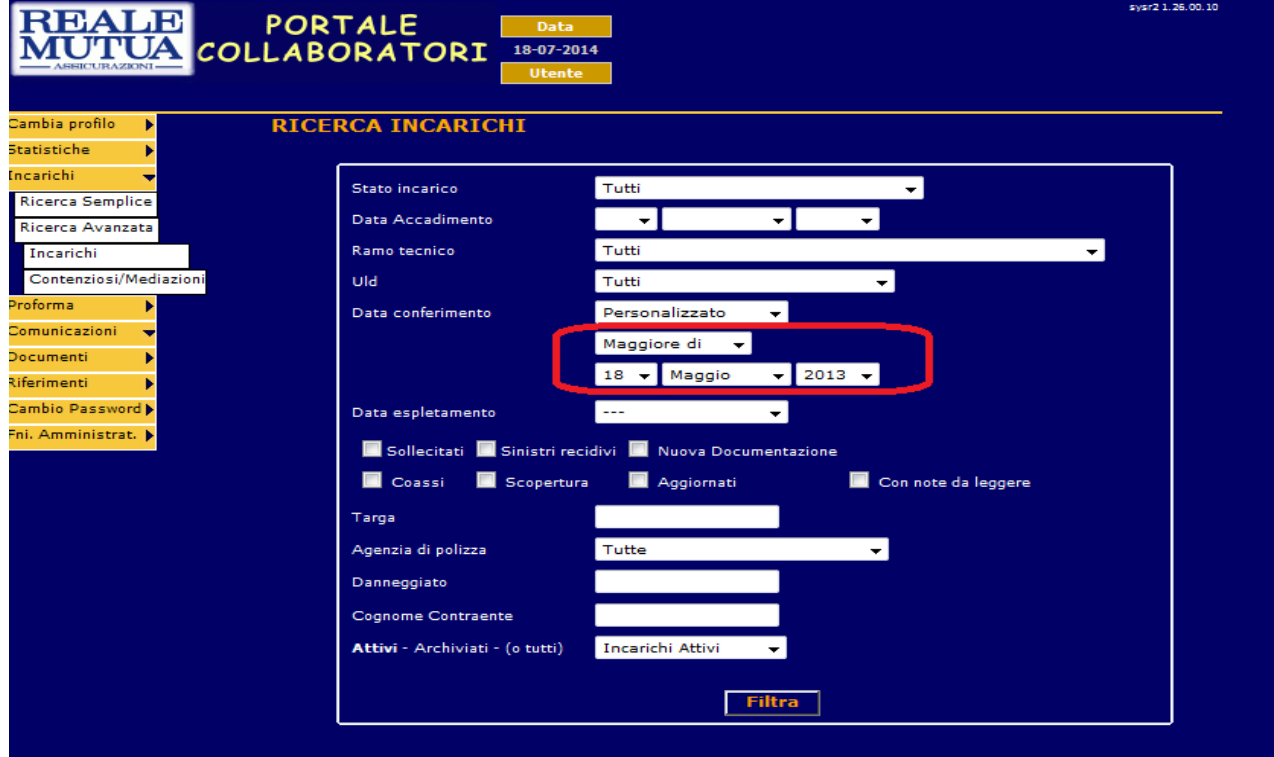

**Figura 5 - Determinazione del range di ricerca (Personalizzato) – Ricerca Avanzata** 

Ad esempio, come descritto dalla figura precedente, per ricercare tutti gli incarichi che hanno una data conferimento maggiore del 18 Maggio 2013, si sceglierà l'apposita voce di range e si selezionerà la data desiderata.

L'ultima voce, Compreso tra, ha lo stesso funzionamento appena descritto, ma prevede la determinazione delle due date fra cui ricercare :

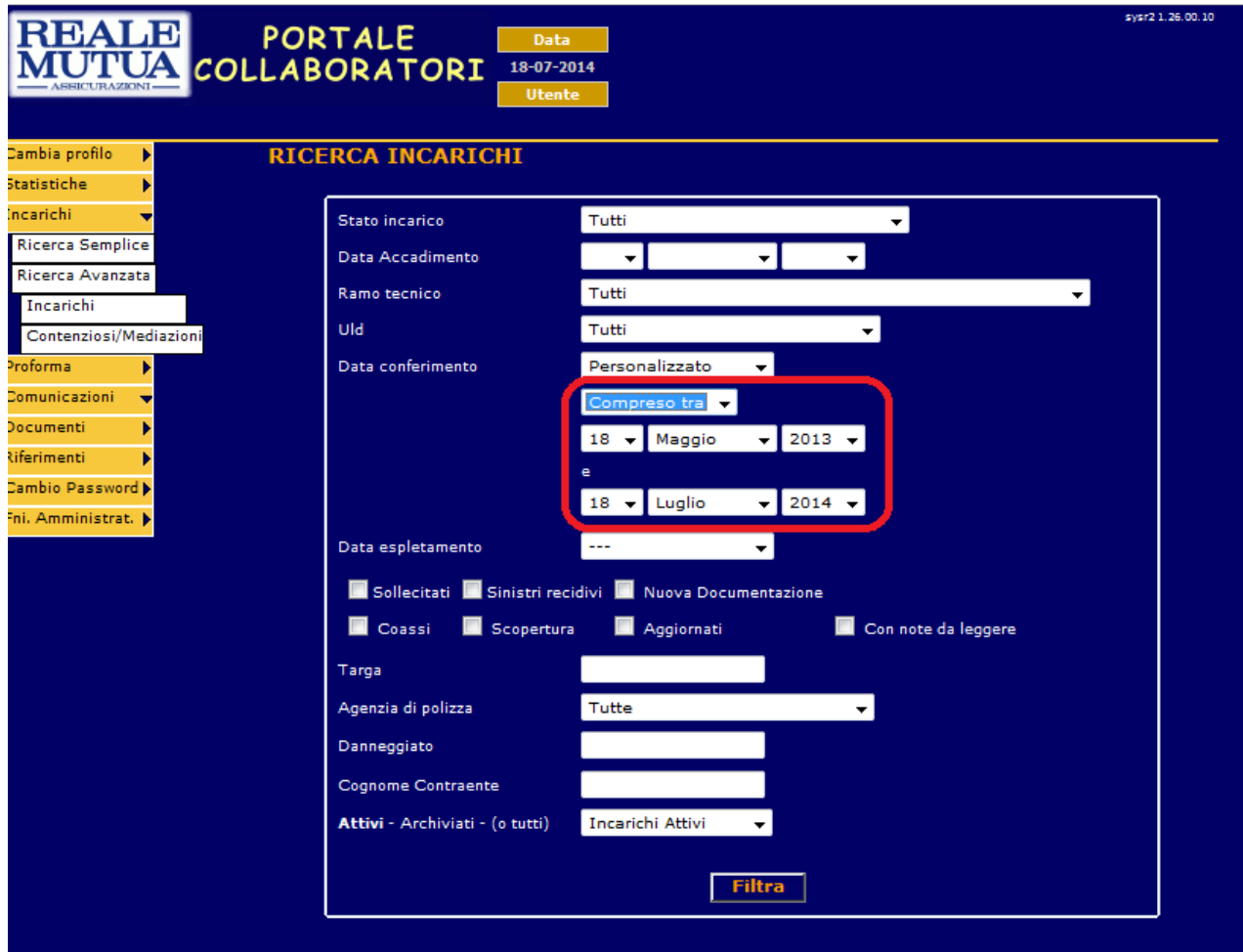

**Figura 6 - Determinazione del range di ricerca con 2 date (Personalizzato) – Ricerca Avanzata** 

Il funzionamento del filtro relativo alla Data di espletamento funziona nello stesso modo appena descritto per la Data conferimento.

L'unica differenza è che se viene utilizzata la Data di Espletamento, verranno automaticamente limitate le scelte sullo stato incarico tra ESPLETATO, FATTURATO e PROTOCOLLATO

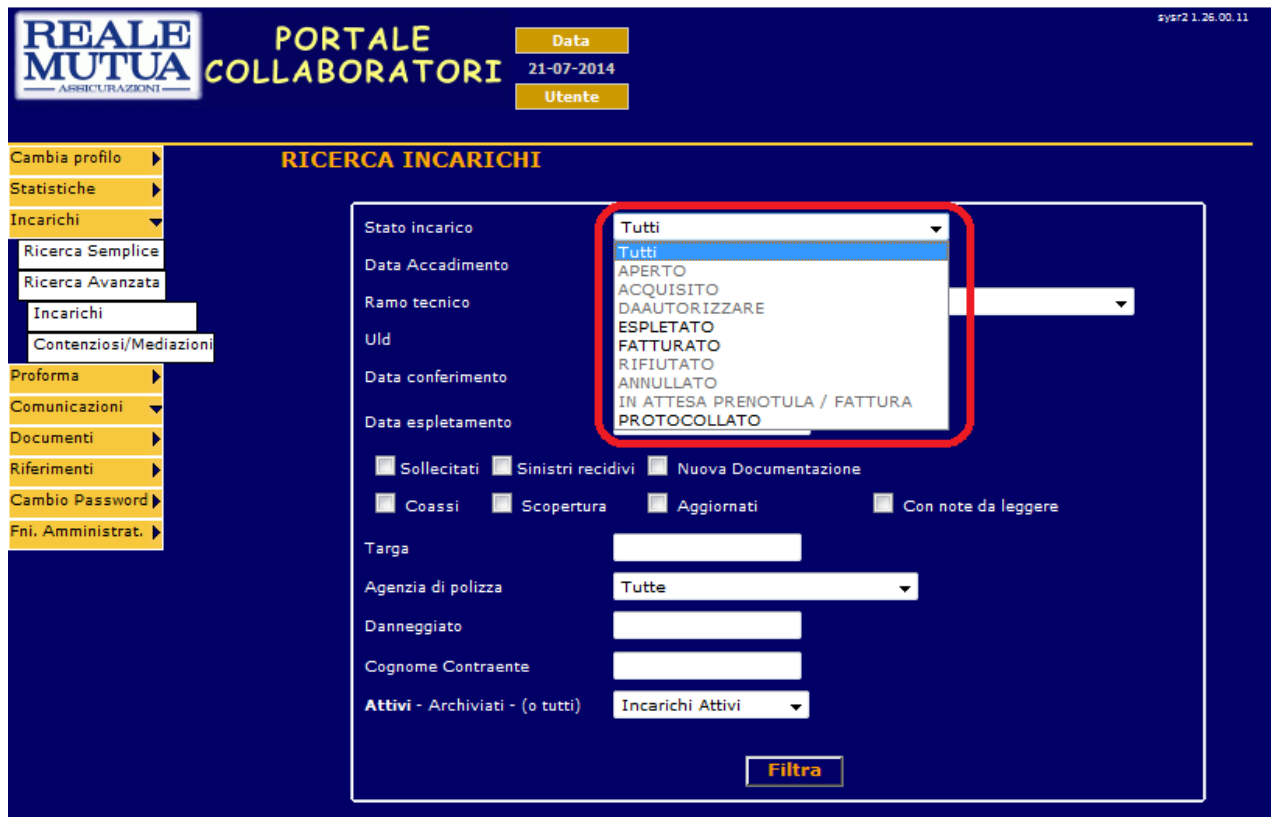

**Figura 7 – Coerenza nella scelta dello stato incarico – Ricerca Avanzata**

## **2 Tabella dei risultati della ricerca**

Con questo rilascio viene modificata anche la tabella che presenta i risultati della ricerca.

Dopo aver selezionato i filtri desiderati dalla pagina di Ricerca avanzata, o dopo aver inserito il numero di sinistro o il codice incarico dalla pagina di Ricerca Semplice, effettuando la ricercasi viene portati automaticamente alla pagina di visualizzazione dei risultati :

| sysr2 1.26.00.10<br><b>PORTALE</b><br>Data<br><b>ITALIANA</b><br><b>COLLABORATORI</b><br>18-07-2014<br>assicuration<br><b>Utente</b> |                         |                              |                          |                   |                                                 |                                            |                         |                                    |      |                 |                  |                            |  |
|----------------------------------------------------------------------------------------------------|-------------------------|------------------------------|--------------------------|-------------------|-------------------------------------------------|--------------------------------------------|-------------------------|------------------------------------|------|-----------------|------------------|----------------------------|--|
| Cambia profilo                                                                                                    | <b>ELENCO INCARICHI</b> |                              |                          |                   |                                                 |                                            |                         |                                    |      |                 |                  |                            |  |
| <b>Statistiche</b>                                                                                                    |                         | N. Sinistro<br>Cod. Incarico | <b>Data</b><br>Conferim. | Data<br>Espletam. | Danneggiato                                     | <b>State</b>                               | <b>ULD</b>              | <b>Agenzia</b>                     | Agg. | Imp.<br>Perizia | Sin.<br>Recidivo | Cod.<br><b>Contenzioso</b> |  |
| Incarichi<br><b>Ricerca Semplice</b>                                                                                                 |                         |                              |                          |                   |                                                 |                                            |                         |                                    |      |                 |                  |                            |  |
| Ricerca Avanzata                                                                                                    |                         | 201332464<br>2014U00A4321    | 03/06/2014               | N/A               | <b>OLIVI MIRELLA</b>                            | <b>ACOUISITO</b>                           | 0A4 - RC PROFESSIONALE  | OX68 - ROMA                        | п    | € 0.00          | п                | 2014171                    |  |
| Incarichi<br>Contenziosi/Mediazioni                                                                                                  |                         | 2012107075<br>2014U00G7469   | 28/05/2014               | N/A               | OFFICINA MIMAI (BT228TR)                        | <b>ACQUISITO</b>                           | 0G7 - LECCE             | 0761 - LECCE TASSELLI              | П    | € 0.00          | п                | 2014394                    |  |
| Proforma                                                                                                    |                         | 201461948<br>2014U00A4285    | 14/05/2014               | N/A               | <b>GENERALE PREFABBRICATI SPA</b>               | <b>ACQUISITO</b>                           | 0A4 - RC PROFESSIONALE  | 0553 - PERUGIA<br>FONTIVEG.        | п    | € 0.00          | п                | ۰.                         |  |
| Comunicazioni<br>Documenti                                                                                                    |                         | 201030092<br>2014U00G7363    | 29/04/2014               | N/A               | <b>GIANNOTTA ANGELO</b>                         | <b>ACQUISITO</b>                           | 0G7 - LECCE             | 0761 - LECCE TASSELLI              | П    | $\epsilon$ 0.00 | п                | 2014385                    |  |
| Riferimenti                                                                                                    |                         | 201341655<br>2014U00G7362    | 29/04/2014               | N/A               | PALAZZO FRANCESCO                               | <b>ACQUISITO</b>                           | 0G7 - LECCE             | 0G03 - CAMPI<br>SALENTINA          | П    | € 0.00          | п                | 2014384                    |  |
| Cambio Password<br>Fni. Amministrat. b                                                                                               |                         | 2008106385<br>2014U00A1171   | 01/04/2014               | N/A               | FRANCESCHINI CAMILLA, TOMMASO E<br><b>LIVIA</b> | <b>ACQUISITO</b>                           | 0A1 - COMPLESSI RC SEDE | 0X64 - APRILIA                     | п    | € 0.00          | п                | 2014928                    |  |
|                                                                                                    |                         | 201439448<br>2014U00A4182    | 25/03/2014               | N/A               | PINNA UBALDO                                    | ACQUISITO                                  | 0A4 - RC PROFESSIONALE  | 0G04 - MORCIANO DI<br><b>LEUCA</b> | п    | € 0.00          | ΓT               | ۰.                         |  |
|                                                                                                    |                         | 201310280<br>2014U00A4152    | 05/03/2014               | N/A               | GIONFRIDDO PATRIZIA                             | ACQUISITO                                  | 0A4 - RC PROFESSIONALE  | OF41 - LATINA                      | п    | € 0.00          | п                | 2014137                    |  |
|                                                                                                    |                         | 201327501<br>2014U00G7119    | 10/02/2014               | N/A               | DE FRANCHIS ERALDA (AC456GK)                    | IN ATTESA<br>PRENOTULA /<br><b>FATTURA</b> | 0G7 - LECCE             | 0G03 - CAMPI<br>SALENTINA          | п    | $E$ 0.00        | п                | 2014368                    |  |
|                                                                                                    |                         |                              |                          |                   | <b>Formato Excel</b>                            |                                            |                         |                                    |      |                 |                  |                            |  |

**Figura 8 - Nuova tabella dei risultati della ricerca – Ricerca Avanzata/Ricerca Semplice** 

Rispetto alla precedente visualizzazione è stata inserita la colonna relativa alla data di espletamento e la possibilità di ordinare (nei due possibili versi) i risultati per i campi: Numero di SX/Codice Incarico, Data conferimento, Data espletamento, Danneggiato, Stato dell'incarico, ULD e Agenzia.

Per ordinare rispetto alla colonna desiderata sarà sufficiente cliccare col mouse sulle frecce verdi

visualizzate subito sotto al nome della colonna.

Cliccando sulla freccia si ordinerà la lista dal valore più piccolo al più grande; diversamente, se si

clicca sulla freccia si ordinerà la lista dal valore più grande dal più piccolo.

L'ordinamento segue le regole alfabetiche, per le colonne testuali e le regole temporali per le colonne Data conferimento e Data espletamento.